## Regione Lombardia *PROCEDURA "pagoPA" LICENZA DI PESCA*

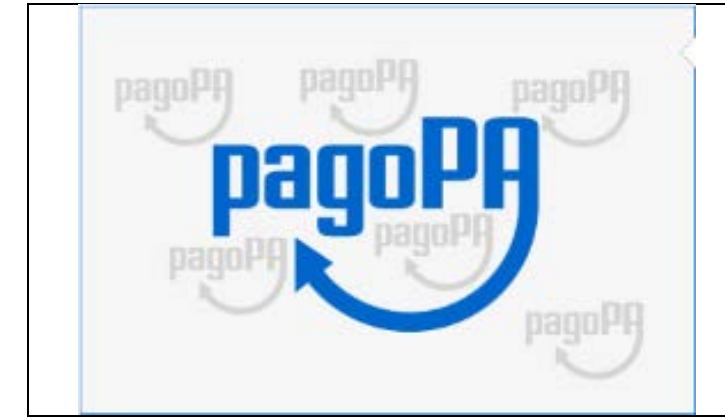

## **PAGAMENTO CON "CARTACEO"**

## **Per visualizzare la PROCEDURA del pagamento con cartaceo**

## **[clicca QUI](https://pagamentinlombardia.servizirl.it/pa/home.html)**

Ti troverai nella pagina dedicata al Portale dei Pagamenti di Regione Lombardia *(vedi immagine sottostante)* Nel caso non funzionasse il link, digita questo indirizzo " https://pagamentinlombardia.servizirl.it/pa/home.html " Proseguendo troverai le indicazioni, con immagini, che ti interessano come pescatore -pesca Tipo B-

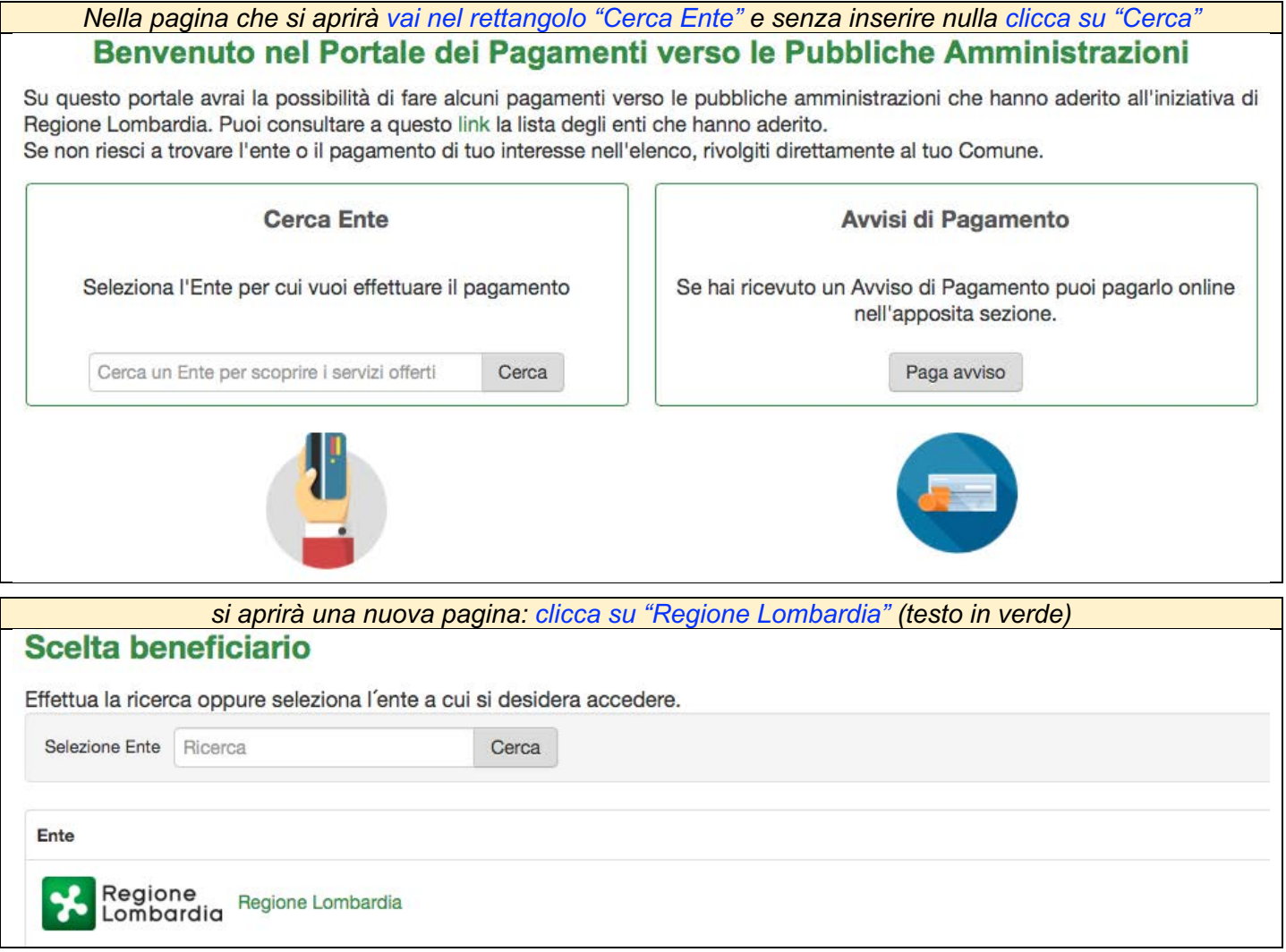

*Comparirà l'immagine sottostante dove troverai il tipo di pagamento on-line che dovrai scegliere Segui l'esempio sottostante* 

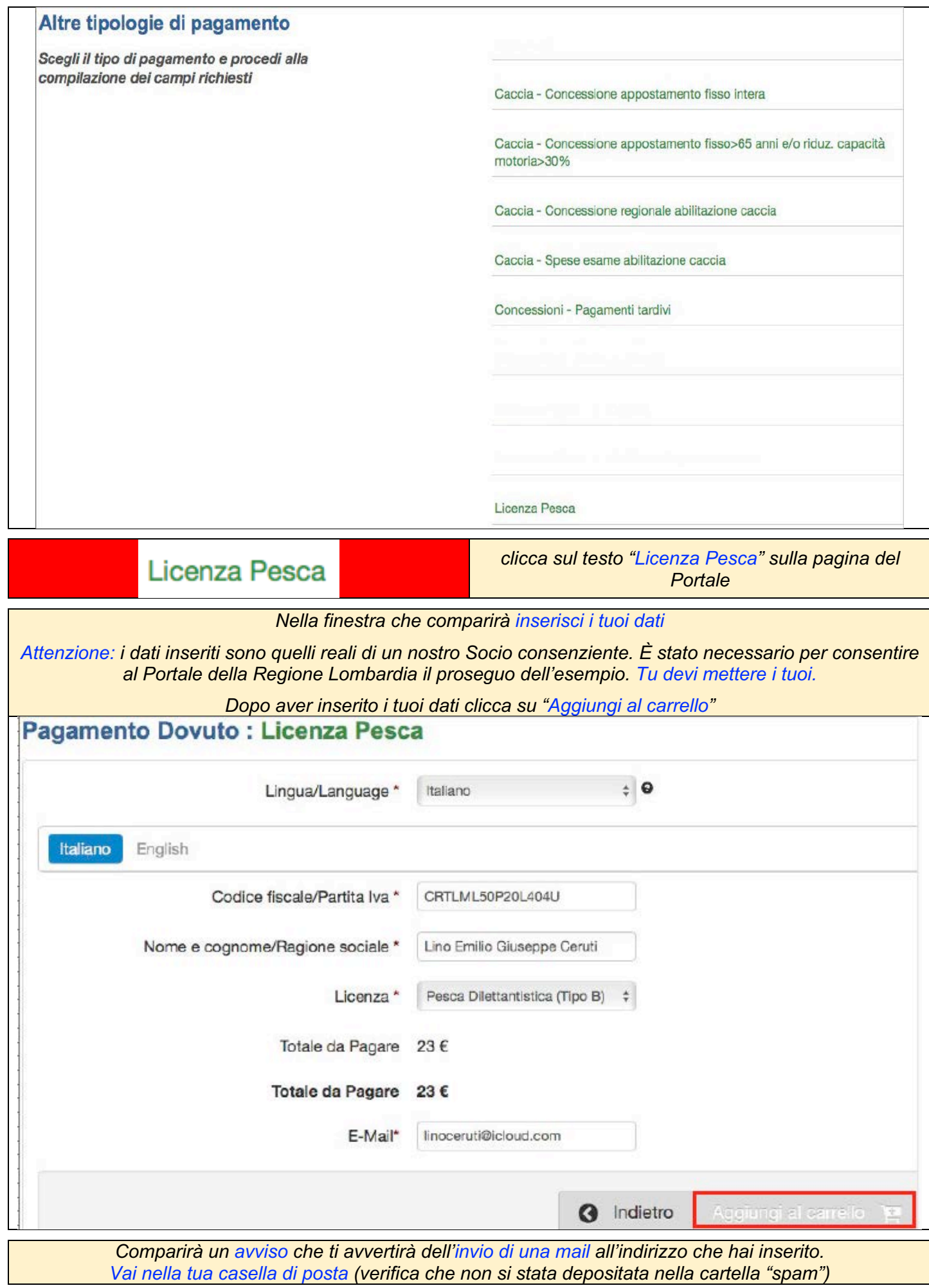

 $\mathsf{L}$ 

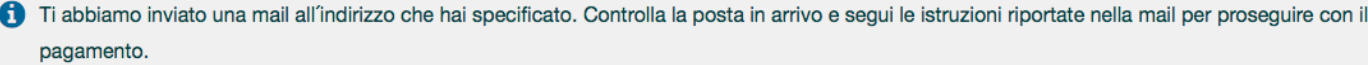

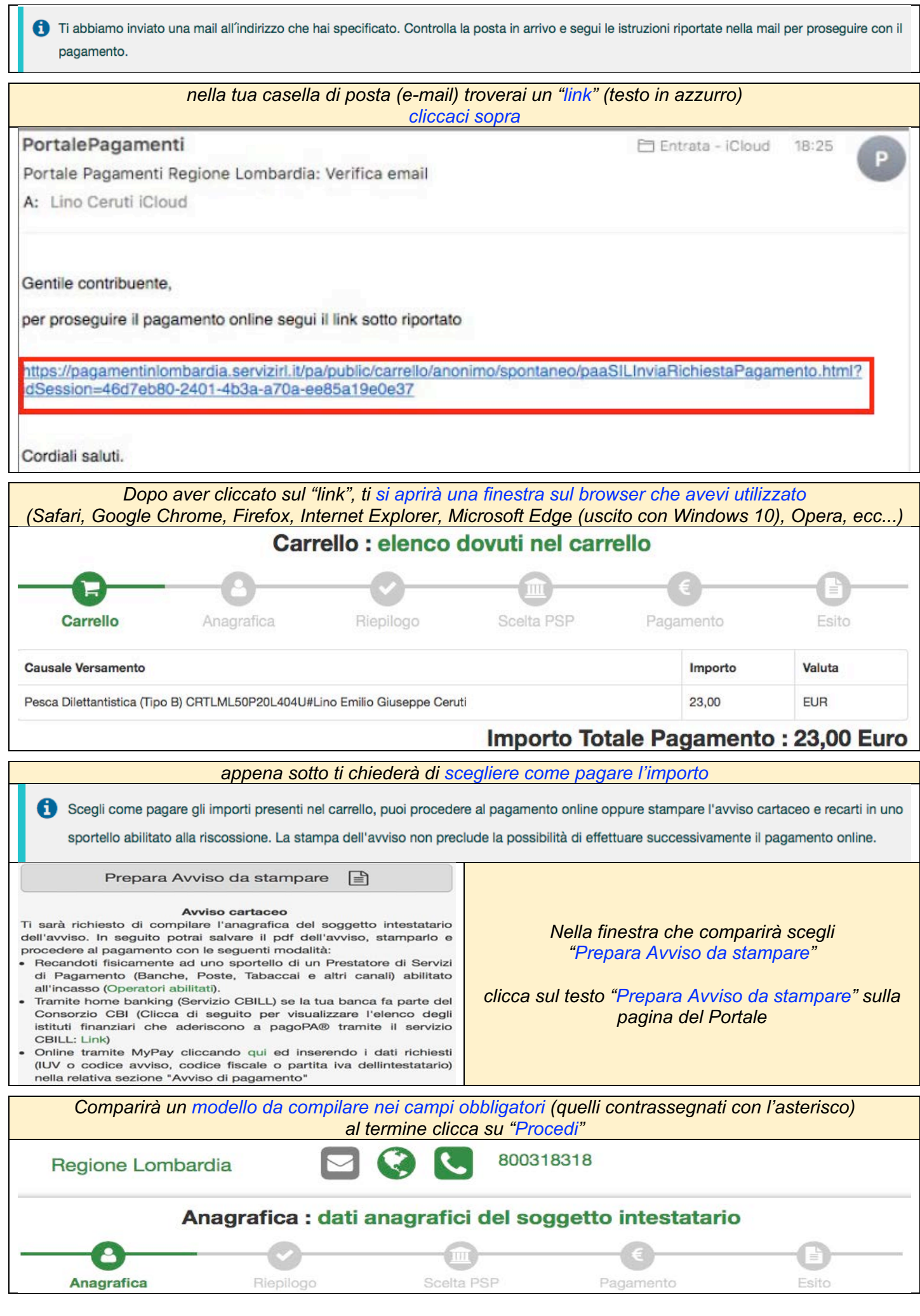

![](_page_3_Picture_30.jpeg)

**3** Torna al carrello

各 Torna alla Homepage

Stampa prospetto **B** 

*Questo sotto è il prospetto che ti verrà scaricato da Regione Lombardia (attenzione è il fac-simile del nostro Socio… Tu riceverai il tuo) Con questo prospetto dovrai recarti fisicamente ad uno sportello di un Prestatore di Servizi di Pagamento (alla cassa della tua banca, alle Poste, dai Tabaccai ecc… che sono abilitati all'incasso)*

![](_page_4_Picture_13.jpeg)